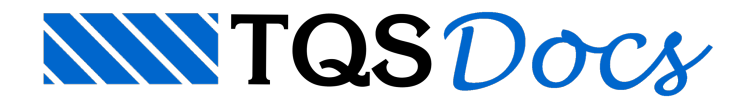

## Conjunto de Cor e Espessura

Um "Conjunto de cor/espessura" ou uma tabela de penas, é uma coleção de penas lógicas, isto é, cada pena tem seu "índice" e cada "índice" tem uma espessura e uma cor.

Até a v23, cada dispositivo do sistema está ligado a uma tabela de penas que pode ser alterada a qualquer momento.

- 1. No "Gerenciador TQS" selecione a aba "Plotagem"
- 2. Clique no botão "Tabelas" e escolhaa opção "Tabelas de penas"

A partir da v24, a atribuição do conjunto de cores e espessuras aos dispositivos de impressão foram centralizados na seleção de desenhos e plantas. Agora, um único conjunto de cor e espessura é definido paratodos os desenhos gerados e escolhido no momento daimpressão ou geração de PDF.

A partir da v24, a configuração de um "Conjunto de cor/espessura" é realizada na "Configuração de impressão".

- 1. No "Gerenciador TQS" selecione a aba "Impressão"
- 2. Clique no botão "Configuração de impressão"

Até 128 penas diferentes podem ser definidas em uma"Tabela de penas" ou a um "Conjunto de cor/espessura". A edição de uma penase faz selecionando-se com o cursor a pena desejada. Nestaseleção, clique no quadrado colorido para editar acor de uma pena ou sobre a espessura(em mm), para editar cada uma das propriedades.